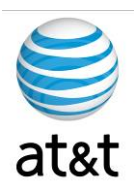

# **FAA San Diego Call Center**

*Cisco Gateway Setup*

**Prepared For: FAA San Diego** 

> **Prepared By: AT&T**

**Version 1.0 September 6, 2008**

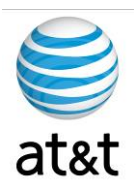

# **Table of Contents**

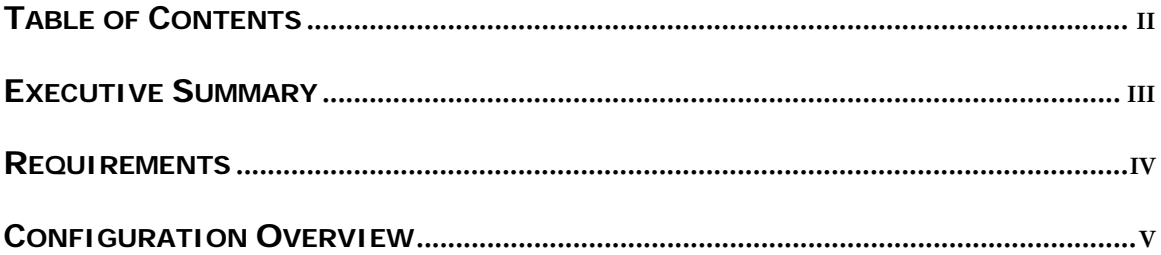

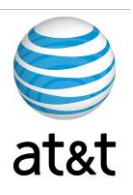

### **Executive Summary**

The purpose of this document is to provide an overview of the Gateway configuration used in the IPCC environment This guide will address the areas of setup based on best practices provided from Cisco Systems with any modifications required for equipment deployment in the **FAA San Diego** environment.

With new hardware, even with the same part number, you may have revisions of the accompanying software that may affect this guide. Please contact AT&T if this happens and this document will be updated to reflect these changes.

It is also suggested to contact Cisco or log on to www.cisco.com and find the latest supported versions of the server setup software.

This guide has been designed to be usable by both an experienced IT engineer or one with less experience in the area of server setup. This document was designed to help the engineer through the many choices you have during setup to achieve a designated configuration for Cisco IPCC environment on a Windows Server 2003 operating system.

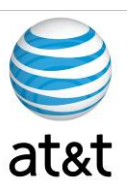

### **Requirements for the Gateway**

- 1. System Power
	- a. The power supplying the system must be able to support the server's requirements: Rated line voltage 100-127 VAC and 200-240 VAC & Rated input current 10A (100 VAC), 10A (120 VAC), and 5A (200 VAC)
	- b. UPS protection is strongly suggested for this server if it will be in production, along with Windows 2003 agents to respond to an outage with a graceful shutdown.
- 2. HVAC & Operating environments
	- a. The system should be set up in a cool, dry area for optimal operation. Range of 50° to 95° F (10° to 35° C) at 0 - 3000 feet (0 - 914.4 meters) with an altitude derating of 0.75° C per 1000 ft to 10,000 ft (3048 m)
	- b. Cooling should be able to handle a BTU rating of BTU/hr 3390
	- c. Maximum altitude 7000 ft (2133 m)
- 3. Input and Output
	- a. Network Connection
		- i. The Ethernet cable should be connected to an active network connection on a network switch.
		- ii. Speed and Duplex **MUST** be set on both the server and switch to match (Not Auto). This deployment has been tested at 100/full and testing is continuing with 1000/full. At the time of this document, the gigabit/full has not been certified.
		- iii. Prior to installing the server, you should collect what the IP address, Subnet Mask, Default Gateway, DNS Server, and WINS server will be.
		- iv. All TCP/IP ports should be open and accessible to the client devices that they will be supporting; a more granular list is based on what application will be installed on the system.

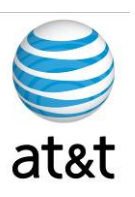

#### Configuration of Gateway Defined

The following is a configuration for the Gateway – Most default items have been removed to reference

- 1. service nagle
	- a. Nagle is a congestion control algorithm used to reduce the transmission of small packets. It's a bandwidth-saving feature for keystroke-based applications (such as Telnet). While the Cisco IOS turns off Nagle by default, you can enable it with the service nagle command.
- 2. service linenumber
	- a. This command notifies the user of the router's or switch's async line number used at login. This can come in handy if you're having problems with your VTY line — it reminds you what line you're on. It even works on the console.
- 3. service sequence-numbers
	- a. service sequence-numbers You can use the service sequence-numbers command to insert sequence numbers into log files. This can be important when log entries are coming really quickly. In fact, they can come so quickly that they appear at the same time.
- 4. ip domain name FAASDIPT.com
	- a. Set the domain name for the system
- 5. ip host FAASDCMPUB 10.100.59.31
	- a. Add the DNS Entries as backup to a DNS Server
- 6. multilink bundle-name authenticated
	- a. You can change the criteria that is selected for naming a multilink bundle if you issue the multilink bundle
- 7. voice call send-alert
	- a. To enable the terminating gateway to send an alert message instead of a progress message after it receives a call setup message, use the voice call send-alert command in global configuration mode.
- 8. voice rtp send-recv
	- a. To establish a two-way voice path when the Real-Time Transport Protocol (RTP) channel is opened, use the voice rtp send-recv command in global configuration mode
- 9. voice class codec 100
	- a. The following example shows configuration for voice class codec 10 with two audio codec preferences and three video codec preferences
- 10. service cvp-survivability flash:survivability.tcl
	- a. paramspace english language en

August 15, 2008 ▪ Version 1.0 Configuration of Gateway Defined • 5

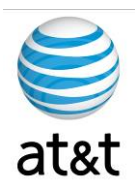

- b. paramspace english index 0
- c. paramspace english location flash
- d. paramspace english prefix en
- 11. service cvperror flash:cvperror.tcl
	- a. paramspace english language en
	- b. paramspace english index 0
	- c. paramspace english location flash
	- d. paramspace english prefix en
- 12. service ringtone flash:ringtone.tcl
	- a. paramspace english language en
	- b. paramspace english index 0
	- c. paramspace english location flash
	- d. paramspace english prefix en
- 13. service handoff flash:handoff.tcl
	- a. paramspace english language en
	- b. paramspace english index 0
	- c. paramspace english location flash:
	- d. paramspace english prefix en
- 14. archive
	- a. To enter archive configuration mode, use the archive command in global configuration mode.
- 15. log config
	- a. Enters configuration change logger configuration mode.
- 16. hidekeys
	- a. Suppresses the display of password information in configuration log files. Note Enabling the hidekeys command increases security by preventing password information from being displayed in configuration log files.

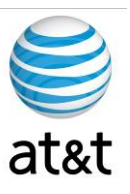

# Full Gateway Configuration

The following is a full configuration and has not been finalized at the time of document.

```
Current configuration : 6463 bytes 
! 
! Last configuration change at 21:15:18 DLS Tue Aug 26 2008 by ohd 
! NVRAM config last updated at 23:38:35 DLS Mon Aug 25 2008 by ohd 
! 
version 12.4 
service nagle 
service timestamps debug datetime msec localtime 
service timestamps log datetime msec localtime 
service password-encryption 
service linenumber 
service sequence-numbers 
no service dhcp 
! 
hostname FAASDUCCVGW05 
! 
boot-start-marker 
boot system flash:c3845-ipvoice-mz.124-15.T1.bin 
boot-end-marker 
! 
card type t1 0 0 
card type t1 0 1 
card type t1 0 2 
card type t1 0 3 
logging buffered 4096 notifications 
enable secret 5 $1$8kUH$qcZtnc1ZZk5uaHDXwJlOu0 
enable password 7 02050D480809 
! 
aaa new-model
```
August 15, 2008 ▪ Version 1.0 Full Gateway Configuration • 7

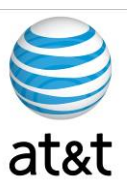

```
aaa group server tacacs+ access 
! 
aaa authentication password-prompt Enter_FAA SAN DIEGO_Secret_Password: 
aaa authentication login default group tacacs+ line 
aaa authentication enable default group tacacs+ enable 
aaa authorization exec default group tacacs+ if-authenticated 
! 
aaa session-id common 
clock timezone receive 3 
clock summer-time DLS recurring 
no network-clock-participate wic 0 
no network-clock-participate wic 1 
no network-clock-participate wic 2 
no network-clock-participate wic 3 
ip cef 
! 
no ip domain lookup 
ip domain name FAA SAN DIEGOIPT.com 
ip host FAASDCMPUB 10.100.59.31 
ip host FAASDCMSUB01 10.100.59.137 
ip host DRCMSUB02 10.200.1.121 
multilink bundle-name authenticated 
! 
isdn switch-type primary-ni 
voice-card 0 
 no dspfarm 
password encryption aes 
! 
voice call send-alert 
voice rtp send-recv 
! 
voice service voip 
  fax protocol t38 ls-redundancy 0 hs-redundancy 0 fallback none 
  h323
```
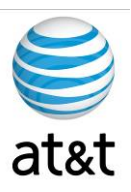

```
 modem passthrough nse codec g711ulaw 
! 
! 
voice class codec 100 
  codec preference 1 g711ulaw 
 codec preference 2 g729r8 
  codec preference 3 g729br8 
! 
application 
  service cvp-survivability flash: survivability.tcl
   paramspace english language en 
   paramspace english index 0 
   paramspace english location flash 
   paramspace english prefix en 
   ! 
   service cvperror flash:cvperror.tcl 
   paramspace english language en 
   paramspace english index 0 
   paramspace english location flash 
   paramspace english prefix en 
   ! 
  service ringtone flash: ringtone.tcl
   paramspace english language en 
   paramspace english index 0 
   paramspace english location flash 
   paramspace english prefix en 
   ! 
  service handoff flash: handoff.tcl
   paramspace english language en 
   paramspace english index 0 
   paramspace english location flash: 
   paramspace english prefix en 
! 
archive
```
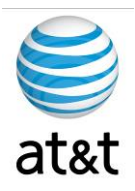

```
 log config 
   hidekeys 
! 
  controller T1 0/0/0 
  framing esf 
  linecode b8zs 
! 
controller T1 0/0/1 
  framing esf 
 linecode b8zs 
! 
controller T1 0/1/0 
 framing esf 
 linecode b8zs 
! 
controller T1 0/1/1 
  framing esf 
 linecode b8zs 
! 
controller T1 0/2/0 
 framing esf 
  linecode b8zs 
! 
controller T1 0/2/1 
  framing esf 
 linecode b8zs 
! 
controller T1 0/3/0 
 framing esf 
  linecode b8zs 
! 
controller T1 0/3/1 
  framing esf 
  linecode b8zs
```
August 15, 2008 ▪ Version 1.0 Full Gateway Configuration • 10

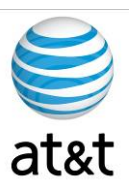

```
! 
interface Loopback0 
 description FAASDUCCVGW05 Loopback 
  ip address 10.100.99.40 255.255.255.255 
 no ip redirects 
 h323-gateway voip interface 
 h323-gateway voip id FAASDUCCZONE1 ipaddr 10.10.99.30 1719 priority 120 
 h323-gateway voip id FAASDUCCZONE2 ipaddr 10.100.0.20 1719 
 h323-gateway voip h323-id FAASDUCCVGW05 
 h323-gateway voip tech-prefix 1# 
 h323-gateway voip tech-prefix 2# 
 h323-gateway voip bind srcaddr 10.100.99.40 
! 
interface GigabitEthernet0/0 
 description $ETH-LAN$$ETH-SW-LAUNCH$$INTF-INFO-GE 0/0$ 
  ip address 10.100.59.120 255.255.255.128 
 duplex full 
  speed 100 
 media-type rj45 
! 
interface GigabitEthernet0/1 
  ip address 10.100.59.220 255.255.255.128 
  shutdown 
 duplex full 
  speed 100 
 media-type rj45 
! 
router ospf 100 
 log-adjacency-changes 
 network 10.100.99.40 0.0.0.0 area 10.100.28.146 
 network 10.100.59.0 0.0.0.127 area 10.100.28.146 
 network 10.100.59.128 0.0.0.127 area 10.100.28.146 
 maximum-paths 6 
!
```
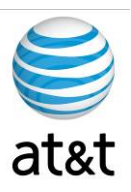

```
ip local policy route-map nachi-worm 
! 
ip flow-top-talkers 
 top 20 
 sort-by bytes 
! 
no ip http server 
ip http access-class 23 
ip http authentication local 
ip http timeout-policy idle 60 life 86400 requests 10000 
ip rtcp report interval 3000 
ip tacacs source-interface Loopback0 
! 
logging history size 100 
logging history errors 
logging trap debugging 
logging source-interface Loopback0 
access-list 23 permit 10.100.10.0 0.0.0.7 
access-list 90 deny 0.0.0.0 
access-list 90 permit any 
access-list 198 permit tcp any host 10.100.94.218 eq 69 log 
access-list 198 permit udp any host 10.100.94.218 eq tftp log 
access-list 198 permit tcp any host 10.100.0.70 eq 69 log 
access-list 198 permit udp any host 10.100.0.70 eq tftp log 
access-list 198 deny tcp any any eq 69 log 
access-list 198 deny udp any any eq tftp log 
access-list 198 deny tcp any any eq 707 log 
access-list 198 deny udp any any eq 707 log 
access-list 198 deny tcp any any eq 4444 log 
access-list 198 deny udp any any eq 4444 log 
access-list 198 permit ip any any 
access-list 199 permit icmp any any echo 
access-list 199 permit icmp any any echo-reply 
access-list 200 permit 0x0000 0x0D0D
```
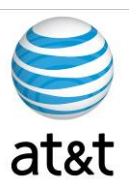

```
snmp-server community config view v1default RO 
snmp-server community bbq RO 
snmp-server community zorida RW 
snmp-server enable traps snmp authentication linkdown linkup coldstart 
warmstart 
snmp-server enable traps tty 
snmp-server enable traps config 
snmp-server host 10.100.0.105 config snmp 
route-map nachi-worm permit 5 
 match ip address 199 
 match length 92 92 
 set interface Null0 
! 
route-map nachi-worm permit 10 
 match ip address 199 
 match length 92 92 
 set interface Null0 
! 
tacacs-server host 10.100.6.204 
tacacs-server host 10.200.255.112 
tacacs-server timeout 10 
tacacs-server directed-request 
tacacs-server key 7 0xxxxxxxxxxxx4 
! 
control-plane 
! 
 dial-peer voice 100 voip 
 preference 1 
 destination-pattern 7000 
 voice-class codec 100 
 session target ras 
  tech-prefix 2# 
 dtmf-relay rtp-nte h245-signal h245-alphanumeric 
 no vad
```
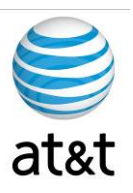

```
! 
dial-peer voice 8 pots 
 description Incoming Pots DP for CVP Survivability 
 service cvp-survivability 
  incoming called-number . 
 direct-inward-dial 
! 
! 
gateway 
 media-inactivity-criteria all 
 timer receive-rtcp 5 
  timer receive-rtp 1200 
! 
line con 0 
 exec-timeout 360 0 
 password 7 0xxxxxxxxxxxxxxxx9 
 stopbits 1 
line aux 0 
  stopbits 1 
line vty 0 4 
 exec-timeout 15 0 
 password 7 0xxxxxxxxxxxxxxxx9 
line vty 5 15 
 access-class 23 in 
 exec-timeout 15 0 
 privilege level 15 
 password 7 1xxxxxxxxxxxxxxxx8 
! 
scheduler allocate 20000 1000 
ntp clock-period 17180303 
ntp server 10.100.119.84 
ntp server 10.100.119.83
```
#### **This Configuration will change as needed**